HNUE JOURNAL OF SCIENCE DOI: 10.18173/2354-1067.2021-0031 Social Sciences, 2021, Volume 66, Issue 2, pp. 113-121 This paper is available online at http://stdb.hnue.edu.vn

### **MÃ NGUỒN MỞ UMN MAPSERVER VÀ VẬN DỤNG XÂY DỰNG WEBGIS**

#### Nguyễn Thanh Xuân

*Khoa Địa lí, Trường Đại học Sư phạm Hà Nội*

**Tóm tắt.** UMN MapServer là một trong những máy chủ bản đồ mã nguồn mở có lịch sử lâu đời và số lượng dự án lớn nhất trên thế giới. Sinh viên chuyên ngành địa lí sau khi được trang bị những kiến thức cơ bản về bản đồ và hệ thống thông tin địa lí, có thể ứng dụng các mã nguồn mở như MapServer để xây dựng webGIS. Bài báo này trình bày một số đặc điểm cơ bản của UMN MapServer và vận dụng để xây dựng webGIS theo 4 mức độ từ thấp đến cao: (1) hiển thị các lớp bản đồ trên trình duyệt web, (2) hiển thị dữ liệu và một số tương tác với bản đồ, (3) tùy biến nội dung từ một dự án webGIS hoàn chỉnh, (4) tự thiết kế ứng dụng webGIS; đồng thời đề xuất ý kiến nhằm nâng cao hiệu quả khai thác MNM GIS trong nghiên cứu và giảng dạy địa lí.

*Từ khóa:* webGIS, mã nguồn mở, UNM MapServer, địa lí.

## **1. Mở đầu**

UMN MapServer (University of Minnesota MapServer) hay MapServer là một ứng dụng phía máy chủ giúp trình bày nguồn dữ liệu thông tin địa lí (GIS) bằng các hình ảnh bản đồ trên môi trường web, được khởi phát từ đại học Minnesota, Hoa Kỳ vào năm 1994, ngay sau khi xuất hiện Xerox PARC Map Viewer - bản đồ trên internet đầu tiên [1]. MapServer nhanh chóng trở thành máy chủ bản đồ mã mở thành công nhất với số lượng dự án lớn nhất, cộng đồng phát triển đông đảo nhất [2]. MapServer có nhiều ưu điểm so với các mã nguồn mở (MNM) GIS khác [3], nó cung cấp môi trường phát triển các ứng dụng GIS trên internet nhưng lại không có giao diện cấu hình [4]. Để khai thác, vận dụng và phát huy tiềm năng to lớn của MapServer, người dùng cần được trang bị những kiến thức cơ bản về hệ thống (web, GIS, …), về ngôn ngữ lập trình, hiểu được đặc trưng và sự vận hành của các MNM nói chung, MapServer nói riêng, cần hạ tầng công nghệ (máy tính, mạng internet,…), nhu cầu và năng lực tự nghiên cứu,…

Qua khảo cứu chương trình đào tạo ngành Sư phạm Địa lí của một số trường như Đại học Sư phạm Hà Nội, Đại học Sư phạm Thành phố Hồ Chí Minh, Đại học Sư phạm - Đại học Thái Nguyên, Đại học Sư phạm - Đại học Huế, Đại học Vinh, Đại học Cần Thơ tác giả nhận thấy sinh viên chuyên ngành này đều được cung cấp những kiến thức nền tảng về bản đồ học và hệ thống thông tin địa lí. Sinh viên được tiếp xúc và thực hành với các phần mềm GIS trên hạ tầng thiết bị tương đối hiện đại - trường hợp tại Khoa Địa lí, Trường Đại học Sư phạm Hà Nội. Đây là lợi thế và cơ sở để sinh viên tiếp cận các MNM như MapServer nhằm thực hiện các nghiên cứu cũng như phát triển các ứng dụng liên quan đến webGIS. Tuy nhiên, các công trình khoa học liên quan đến MNM GIS nói chung, MapServer nói riêng của sinh viên được công bố còn tương đối ít ỏi, trong đó đa số là của sinh viên ngành kinh tế, kỹ thuật, lâm nghiệp, công nghệ thông tin. Nguyên nhân chính là chương trình giảng dạy hệ thống thông tin địa lí ở nhiều trường

Ngày nhận bài: 28/3/2021. Ngày sửa bài: 12/4/2021. Ngày nhận đăng: 25/4/2021. Tác giả liên hệ: Nguyễn Thanh Xuân. Địa chỉ e-mail: mrthanhxuan@gmail.com

sư phạm hiện nay chưa có sự quan tâm thỏa đáng về MNM GIS; bản thân sinh viên cũng chưa xác định được các khả năng ứng dụng của chúng và chưa định vị được bản thân trong việc sử dụng chúng.

Bài báo này tập trung phân tích một số đặc điểm cơ bản, các khả năng và mức độ vận dụng của MapServer trong xây dựng webGIS nhằm giúp sinh viên ngành sư phạm địa lí có thêm hướng học tập, nghiên cứu mới về lĩnh vực ứng dụng GIS. Đồng thời, tác giả cũng đề xuất những gợi ý về việc tích hợp MapServer và các MNM GIS nói chung vào chương trình giảng dạy về GIS.

# **2. Nội dung nghiên cứu**

## **2.1. Một số đặc điểm cơ bản của MapServer**

MapServer sử dụng chuẩn giao tiếp CGI (Common [Gateway](http://it.die.vn/g/gateway/) [Interface](http://it.die.vn/i/interface/)**)** để giao tiếp với các thành phần và webserver nên đôi khi được gọi là ứng dụng MapServer CGI. Ngoài ra, nhiều ứng dụng được biên dịch để có thể dùng ngôn ngữ kịch bản (script) truy suất các hàm API (Application Programming Interface) của MapServer. Kiến trúc cơ bản của webGIS dùng MapServer thường gồm 2 phần (hình 1): phía máy chủ bao gồm dữ liệu được lấy từ kho dữ liệu hoặc các dịch vụ dữ liệu, máy chủ web và máy chủ bản đồ; phía máy khách là các định dạng hình ảnh và thuộc tính của dữ liệu được hiển thị trên trình duyệt [5], [6].

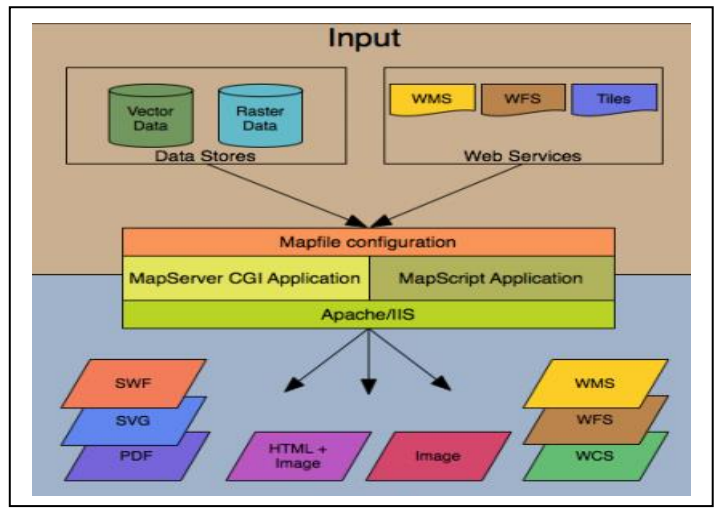

## *Hình 1. Kiến trúc cơ bản của ứng dụng dùng MapServer*

Ứng dụng MapServer CGI gồm 6 thành phần chính: Webserver (Apache/IIS); CGI chương trình mapserver (mapserv); Mapfile - file text điều khiển cách tương tác với dữ liệu; Template file - định dạng kết quả hiển thị trên cửa sổ trình duyệt; Dữ liệu GIS và trình duyệt web. Nguyên lý hoạt động của ứng dụng như sau: trước tiên trình duyệt phía người dùng hiển thị template file dưới dạng trang HTML; người dùng thao tác trên web thực chất là đang gửi yêu cầu tới CGI thông qua template file; CGI xử lý yêu cầu bằng cách sử dụng các thông số (parameter) được truyền qua template file và cấu hình của Map file; sau đó nó tải lên các dữ liệu từ Data stores để tạo bản đồ; cuối cùng CGI gửi trả lời một bản đồ tới trình duyệt cho người dùng thông qua template file.

Mã nguồn của MapServer viết bằng ngôn ngữ C, được biên dịch để có thể thực thi trên nhiều môi trường và hệ điều hành khác nhau, hỗ trợ các định dạng dữ liệu phong phú, sẵn sàng tích hợp các chuẩn mở quốc tế như các chuẩn của OGC (The Open Geospatial Consortium). Việc cài đặt MapServer tương đối dễ dàng và tốc độ xử lí nhanh chóng. Điều đặc biệt, MapServer được hỗ trợ bởi khá nhiều công cụ phát triển ứng dụng WebGIS của các hãng thứ ba (ví dụ: Gmap, Chameleon, P.Mapper...).

Map file - một dạng tập tin văn bản (text) có cấu trúc, mang đặc trưng riêng của MapServer (hình 2). Map file định nghĩa các đối tượng và các thuộc tính, quy định hình thức trình bày của dữ liệu bản đồ trên web [4], [5].

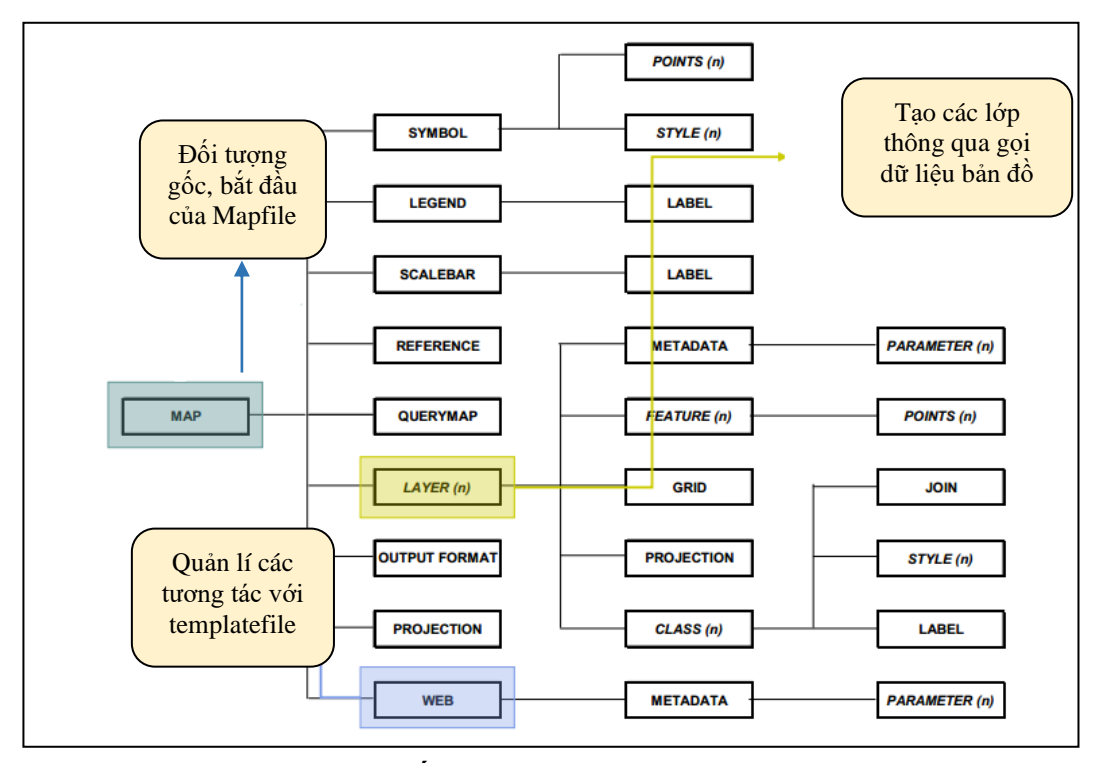

*Hình 2. Các đối tượng và thuộc tính trong Map file*

Map file được cấu trúc thành các khối mã (block code), mở đầu bằng MAP, kết thúc bằng END, các đối tượng và thuộc tính được định nghĩa trong khối gốc này được trình bày bắt đầu bằng tên đối tượng và kết thúc bằng END (xem ví dụ dưới).

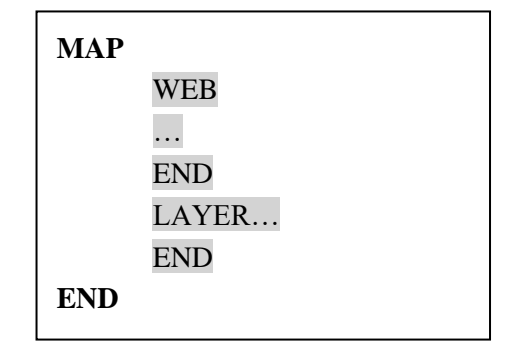

Các đối tượng quan trọng gồm: LAYER (các lớp dữ liệu); WEB (cấu hình các tương tác với tệp mẫu của web); SYMBOL (định dạng ký hiệu); LEGEND (định dạng chú giải); SCALEBAR (định dạng thước tỉ lệ); REFERENCE (khai báo hình ảnh tham chiếu của bản đồ); QUERYMAP (định dạng kết quả truy vấn); OUTPUT FORMAT (định dạng kết quả đầu ra); PROJECTION (khai báo hệ quy chiếu bản đồ). Mỗi đối tượng này có thể có nhiều thuộc tính chi tiết (Hình 2).

#### Nguyễn Thanh Xuân

Một số thuộc tính của bản đồ được định nghĩa trực tiếp, không sử dụng khối mã như trên gồm: NAME (tên bản đồ, được CGI sử dụng tạo ảnh bản đồ tạm thời); UNIT (đơn vị đo lường trên bản đồ); EXTENT (giới hạn phạm vi của dữ liệu bản đồ); SIZE (kích cỡ của ảnh bản đồ); SHAPEPATH (thư mục chứa dữ liệu); IMAGECOLOR (màu nền của bản đồ, dạng RGB); FONTSET (đường dẫn và tên file chứa các dạng font được sử dụng); SYMBOLSET (đường dẫn và tên file chứa các định dạng ký hiệu được sử dụng); CONFIG (đường dẫn tới các file lưới chiếu nằm trong thư viện hệ quy chiếu) (xem ví dụ dưới).

MAP NAME 'tinh' SIZE 800 800 UNITS meters EXTENT 503592.853266 2338206.176716 611593.717151 2386821.387175 SHAPEPATH "../data" IMAGECOLOR 255 255 255 FONTSET './fonts/fonts.txt' SYMBOLSET './symbols.txt' CONFIG 'PROJ\_LIB' 'C:\/ms4w\/Apache\/htdocs\/proj\/nad' ….

END

Map file có vai trò đặc biệt quan trọng trong ứng dụng webGIS sử dụng MapServer, nó quyết định thành phần, bố cục, nội dung cũng như hình thức trình bày của dữ liệu trên bản đồ. Sinh viên từ hiểu cho tới thành thao, làm chủ được Map file là căn cứ cơ bản để có thể vận dụng MapServer ở các mức độ khác nhau.

### **2.2. Các mức độ vận dụng**

Căn cứ vào các đặc điểm trên của MapServer, tác giả nhận thấy khả năng khai thác và vận dụng nó ở nhiều mức đô khác nhau trong việc xây dựng các webGIS.

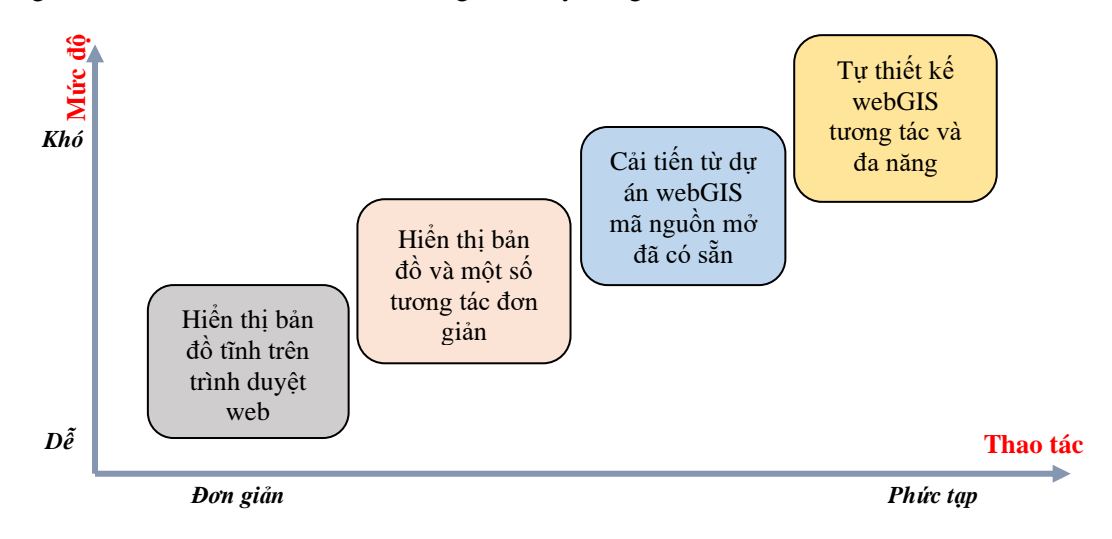

*Hình 3. Các mức độ vận dụng MapServer xây dựng webGIS*

Có 4 mức độ cơ bản (Hình 3) sắp xếp theo chiều tăng dần về mức độ từ dễ đến khó và tương quan với các thao tác từ đơn giản đến phức tạp gồm:

*Mức độ 1*: hiển thị bản đồ tĩnh trên trình duyệt web, không có tương tác với bản đồ, sinh viên chỉ cần thao tác với Map file và sử dụng ngôn ngữ HTML để viết 1 template file đơn giản. *Mức độ 2*: hiển thị bản đồ trên web và thực hiện được một số tương tác đơn giản như: phóng to, thu nhỏ, truy vấn thông tin thuộc tính; sinh viên cần gọi thêm một số hàm chức năng của MapServer trong template file. *Mức độ 3*: sử dụng mã mở của một dự án có sẵn (thường là ứng dụng của hãng thứ 3) sau đó cấu hình lại Mạp file, template file cho phù hợp với dữ liệu, thâm chí đối với sinh viên có hiểu biết về lập trình web có thể tùy biến dự án thành sản phẩm riêng có giao diện mới thông qua xử lý các file js và css, kết quả là 1 webGIS hoàn chỉnh, có đầy đủ các chức năng cơ bản, khả năng tương tác với dữ liệu và bản đồ tốt*. Mức độ 4* chỉ dành cho sinh viên có nền tảng về công nghệ thông tin và khả năng tự nghiên cứu, bởi lẽ, để có thể tự lập trình được ứng dụng webGIS, bên cạnh việc thao tác với Map file, template file, còn phải hiểu về kiến trúc webGIS, nguyên lý hoạt động, hệ quản trị cơ sở dữ liệu và các ngôn ngữ lập trình.

Tác giả đã tiến hành thực hiện 4 demo tương ứng để minh họa cho 4 mức độ vận dụng.

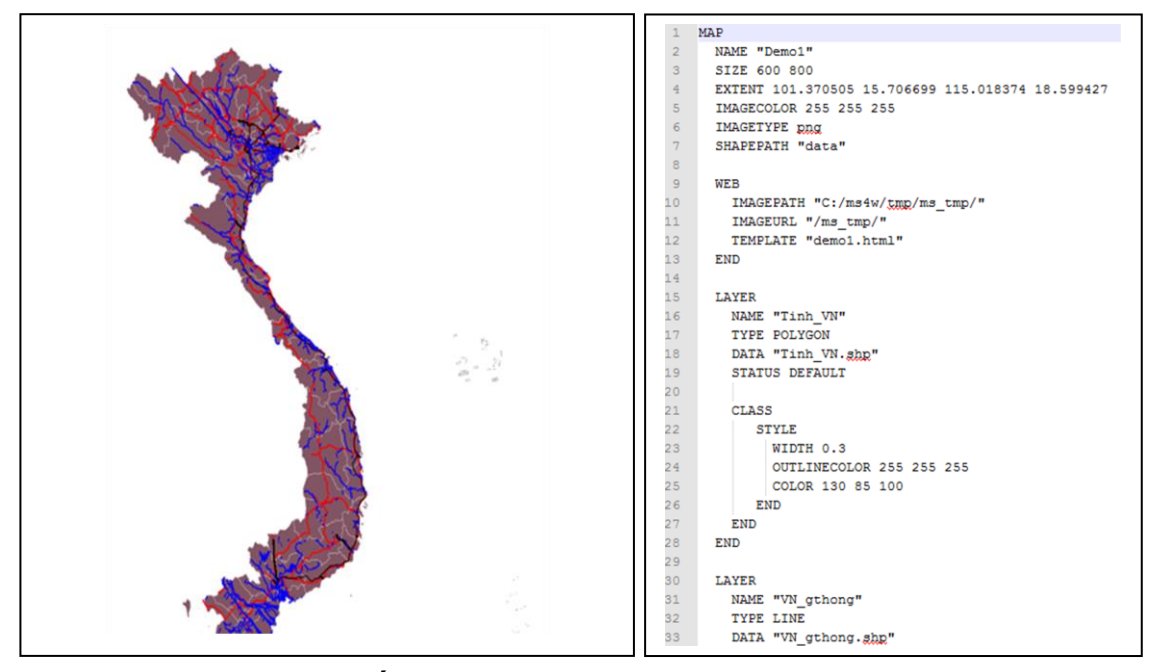

*Hình 4. Kết quả demo mức độ 1 và Map file cơ bản*

Trong demo 1, tác giả sử dụng Map file để định dạng bản đồ Việt Nam gồm 3 lớp dữ liệu: các tỉnh, thành phố Việt Nam, thủy văn và giao thông (đường bộ và đường sắt), template file được cấu hình đơn giản để gọi CGI của MapServer và hiển thị kích cỡ của bản đồ. Kết quả như Hình 5 (trái), ảnh bản đồ dạng tĩnh, không có tương tác trên web.

Map file tiếp tục đóng vai trò quan trong trong demo 2, bản đồ gồm 5 lớp dữ liệu: các tỉnh, thành phố dạng vùng, ranh giới huyện, xã dạng đường, giao thông dạng đường và trung tâm hành chính tỉnh dạng điểm. Template file phức tạp hơn so với demo 1, bao gồm các đoạn mã gọi các function (hàm chức năng) của MapServer như phóng to, thu nhỏ, di chuyển bản đồ, truy vấn thuộc tính 1 lớp hoặc nhiều lớp (Hình 5). Với mỗi lớp dữ liệu phải tạo template file riêng để định dạng kết quả truy vấn dạng bảng, xác định các trường thông tin thuộc tính cung cấp cho người dùng.

#### Nguyễn Thanh Xuân

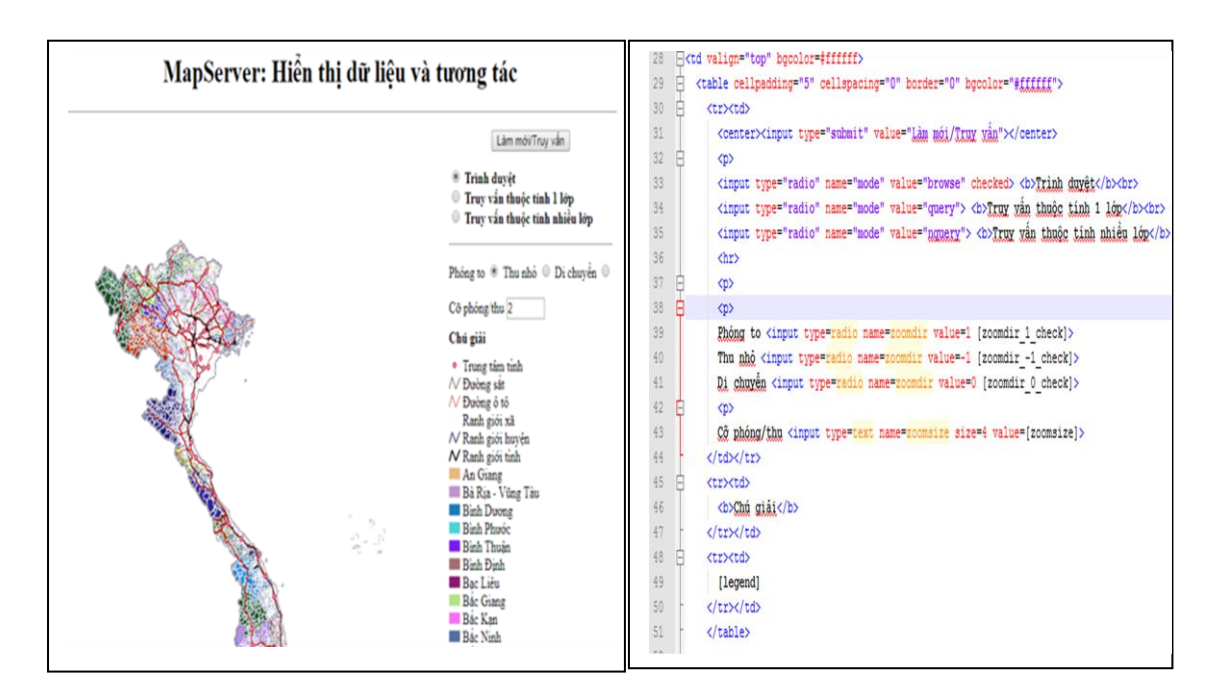

*Hình 5. Kết quả demo mức độ 2 và phần template gọi các chức năng của MapServer*

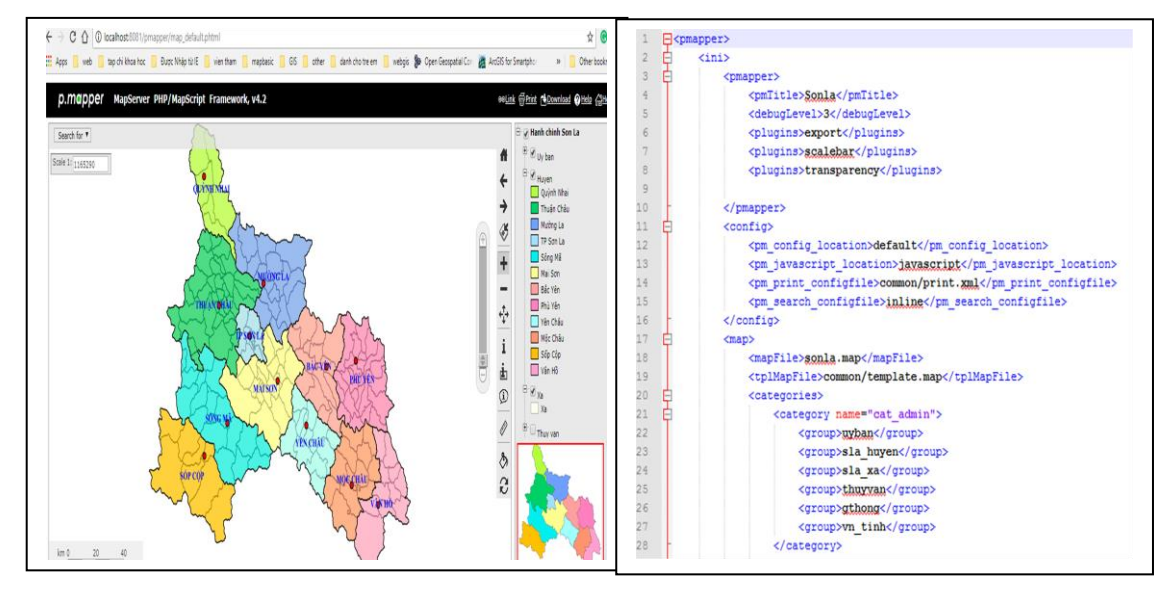

### *Hình 6. Kết quả demo mức độ 3 và cấu hình giao diện web của P.Mapper*

Trong demo 3, tác giả sử dụng mã nguồn mở P.Mapper để xây dựng ứng dụng webGIS. Map file vẫn đóng vai trò định dạng bản đồ, tuy nhiên cấu hình giao diện web không còn trực tiếp qua template file nữa mà được thực hiện thông qua config\_default.xml [7] (Hình 6, bên phải). Dữ liệu bản đồ là các lớp bản đồ hành chính tỉnh Sơn La. WebGIS hoạt động tốt với đầy đủ chức năng: phóng to, thu nhỏ, di chuyển, đổi tỉ lệ, truy vấn, xuất bản đồ, quản lý các lớp, thay đổi dạng hiển thị của đối tượng, bản đồ tham chiếu phạm vi,… Kết quả này vượt cả mong đợi đối với sinh viên không chuyên về lập trình.

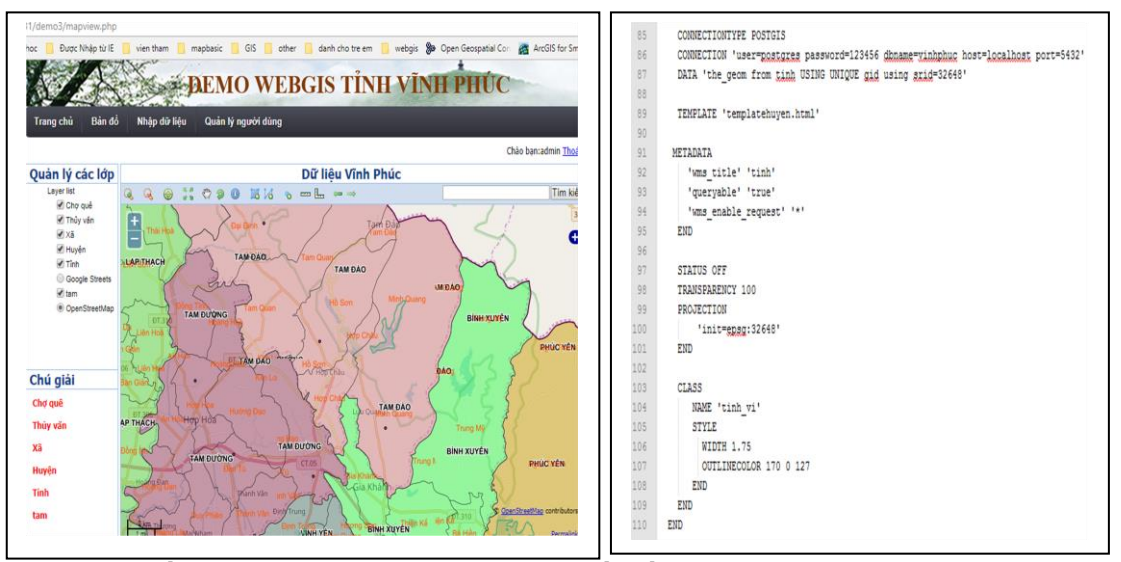

*Hình 7. Kết quả demo mức độ 4 và đoạn mã kết nối dữ liệu với PostgreSQL trong Map file*

Tự viết một ứng dụng webGIS là quá trình khó khăn và rất khác biệt so với 3 mức độ trên. Sinh viên sẽ phải tự tìm, tự đọc, tự code bằng sự trợ giúp của các loại tài liệu trên internet. Demo 4 được tác giả sử dụng ngôn ngữ lập trình PHP, sử dụng các thư viện javaScript của Openlayer, Ext và GeoExt [8]. Dữ liệu hành chính tỉnh Vĩnh phúc được quản lý bởi PostgreSQL. Map file cấu hình từng lớp bản đồ và khai báo các lệnh kết nối dữ liệu với PostgreSQL (Hình 7). Dữ liệu là các biến trong file PHP, sử dụng CGI của MapServer để sinh bản đồ từ các Map file (ví dụ dưới đây).

var tinh = new OpenLayers.Layer.WMS(

"Tỉnh",

"http://localhost:8081/cgi-bin/mapserv.exe?map=C:/ms4w/apps/demo3/mapfile/tinh.map",

{ layers: 'tinh',

transparent: "true"}

);

map.addLayers([tinh]);

Sản phẩm có đủ các chức năng cơ bản của webGIS, mặc dù mức độ hoàn chỉnh có thể chưa bằng demo 3 khi tái sử dụng một dự án mã mở có sẵn, nhưng đổi lại, chúng ta có thể tự phát triển thêm các chức năng theo khả năng và nhu cầu.

## **2.3. Kết quả và thảo luận**

Các mức độ vận dụng được phân chia dựa vào các tiêu chí: một là khối lượng công việc/thao tác thực hiện đối với hệ thống, đồng nghĩa với sự hiểu biết, kiến thức nền về vấn đề cần giải quyết; hai là chức năng/chất lượng của sản phẩm webGIS. Các mức độ đó có thể coi là bảng tham chiếu để sinh viên tự xác định được nhu cầu và khả năng của bản thân khi nghiên cứu về GIS và webGIS. Từ đó tự xây dựng được lộ trình tự học, tự nghiên cứu để trang bị và trau dồi các kiến thức cần thiết, liên quan như: web, cơ sở dữ liệu, hệ quản trị cơ sở dữ liệu, ngôn ngữ lập trình, MNM,… Mức độ 1 khả năng ứng dụng không cao, chủ yếu là trình bày kết quả. Mức độ 2 và 3 là phù hợp với phần lớn nhu cầu và khả năng của sinh viên. Mức độ 4 là một thử thách không hề dễ dàng, chỉ thích hợp với những sinh viên có nền tảng tương đối vững chắc về công nghệ thông tin. Các demo webGIS giúp sinh viên hình dung một cách xác thực về

kết quả đầu ra của công trình nghiên cứu, đôi khi trở thành động lực tích cực để khuyến khích sinh viên vốn đang do dư lưa chon có thể quyết định chấp nhân thử thách ở mức đô cao hơn (từ mức độ 2 chuyển thành mức độ 3, từ 3 có thể lên 4). Đồng thời, thông qua sự lựa chọn của sinh viên, người dạy có được bức tranh phân hóa về trình độ của người học, từ đó có những chiến lược hướng dẫn, động viên, trợ giúp cho từng sinh viên một cách hiệu quả.

Các MNM GIS ngày càng phát triển đa dạng với một cộng đồng trợ giúp rộng lớn và mạnh mẽ trên toàn thế giới, đáp ứng hầu hết mọi yêu cầu tương tự khi sử dụng phần mềm thương mại, có bản quyền. Do đó, các cơ sở giáo dục đào tạo chuyên ngành địa lí nên có lộ trình để đưa MNM GIS vào giảng dạy cho sinh viên, dần thay thế các ứng dụng GIS desktop thương mại đang sử dụng như Mapinfo, ArcGIS, …

WebGIS là một hướng nghiên cứu trong GIS và ngày càng khẳng định vị thế trong bối cảnh cuộc cách mạng 4.0. Sinh viên sư phạm địa lí nghiên cứu về GIS có thể trình bày và công bố các kết quả nghiên cứu trên web thay dần cho các bản đồ giấy truyền thống hoặc có thể sử dụng linh hoạt, có thể tự xây dựng các ứng dụng giảng dạy địa lí thông qua webGIS khi trở thành một giáo viên thế hệ 4.0. Điều đó hoàn toàn khả thi nếu chúng ta cập nhật, cải tiến chương trình đào tạo về GIS hiện có một cách bài bản, đồng bộ. Việc tiến hành cần cẩn trọng từng bước để đạt hiệu quả bền vững, theo tác giả: trước hết cần có sự đầu tư để nâng cao trình độ của lực lượng giảng viên giảng dạy về GIS tại các trường Đại học Sư phạm thông qua các khóa tập huấn, đào tạo, trao đổi chuyên gia trong và ngoài nước để cập nhật phương pháp và công nghệ mới. Bổ sung các chuyên đề về MNM GIS đối với chương trình đào tạo trình độ thạc sĩ địa lí ngành bản đồ và GIS. Trong giai đoạn đầu, các cơ sở đào tạo có thể mời thỉnh giảng các chuyên gia về các lĩnh vực trên. Về đào tạo sinh viên, MNM GIS có thể được đưa vào giảng dạy chính thức, thay thế các ứng dụng GIS thương mại. Các nội dung chuyên sâu như: webGIS với MapServer, lập trình ứng dụng với MNM GIS,... có thể xây dựng thành học phần tự chọn hoặc mở rộng. Trước mắt, nên dành thời lượng thích hợp trong giảng dạy các học phần Bản đồ, GIS cơ bản, GIS ứng dụng để tích hợp giới thiệu về webGIS và MNM GIS nhằm cập nhật kiến thức, mở rộng định hướng nghiên cứu cho sinh viên.

# **3. Kết luận**

Với vai trò là máy chủ bản đồ và môi trường phát triển các ứng dụng webGIS MNM, MapServer có khả năng đáp ứng đầy đủ các nhu cầu và trình độ của sinh viên. Ở chiều ngược lại, sinh viên ngành sư phạm địa lí cần xây dựng được lộ trình học tập và nghiên cứu nghiêm túc, cụ thể để có thể khai thác, vận dụng có hiệu quả MapServer để xây dựng ứng dụng webGIS; đồng thời cũng đặt ra các yêu cầu đổi mới, cải tiến, cập nhật phương pháp, nội dung chương trình giảng dạy của giảng viên và các cơ sở đào tạo. Các ý kiến đề xuất của tác giả căn cứ vào thực tế đã và đang triển khai có hiệu quả tại khoa Địa lí, Trường Đại học Sư phạm Hà Nội.

#### **TÀI LIỆU THAM KHẢO**

- [1] Bert Veenendaal, Maria Antonia Brovelli, Songnian Li, 2017. "Review of Web Mapping: Eras, Trends and Directions". *International Journal of Geo-Information*, 6, 317; doi:10.3390/ijgi6100317
- [2] Paul Ramsey, 2007. *The state of Open source GIS*. FOSS4G 2007 Conference, Vancouver, BC, Canada.
- [3] Mohammad Akbari, 2014. "Seyed Reza Hashemi Peikar, Evaluation of Free/Open Source Software Using OSMM Model, Case Study: WebGIS and Spatial Database*". Advances in Computer Science: an International Journal,* Vol.3, Issue 5, No.11, pp.34-43.
- [4] Paul Ramsey, 2009. *Mapserver: a completely unbiased overview*, FOSS4G 2009 Conference, Sydney, Australia.
- [5] The Mapserver Team, Mapserver Documentation, release 7.6.2, 2020.
- [6] Harpinder Singh, Dheeraj Gambhir, 2014. "An Open Source Approach to Build a Web GIS Application". *International Journal of Computer Science And Technology*, Vol 5, Issue 1, pp.50-52.
- [7] Luana Valentini, 2011. *Development of a p.mapper - based webGIS.* Geomatica.como.polimi.it, vol 5.
- [8] Nguyễn Tá Nam, 2016. *Lập trình webGIS trên MapServer sử dụng PHP/PostgreSQL*. Hà Nội.

#### **ABSTRACT**

#### **UMN mapserver and application to building webGIS**

Nguyen Thanh Xuan

*Faculty of Geography, Hanoi National University of Education*

UMN MapServer is one of the open source map servers with long history and the largest number of projects in the world. When having acquired basic knowledge of Cartography and Geographic Information Systems geography students can use open source as MapServer to build webGIS. This paper presents some key features of UMN MapServer and the way to handle it to create webGIS at four levels from lower to higher: (1) display map layers on the web browser, (2) display data and some interact with the map, (3) customize the content from a complete webGIS project, (4) self-design webGIS application. Some suggestions and propositions to enhance the effectiveness of using open source GIS in research and teaching geography are stated.

*Keywords:* webGIS, open source, UMN MapServer, geography.